# **Objekty (D2000/Tvorba grafických prezentaných okien /Konfigurácia zobrazovacích objektov/Grafy/Konfigurácia grafov)**

# Popis konfiguraného okna grafu - Objekty

Jeden objekt typu Graf môže zobrazova priebehy hodnôt maximálne 99 objektov. Na konfiguráciu parametrov každého priebehu slúži as **Objekty** konfiguraného okna grafu.

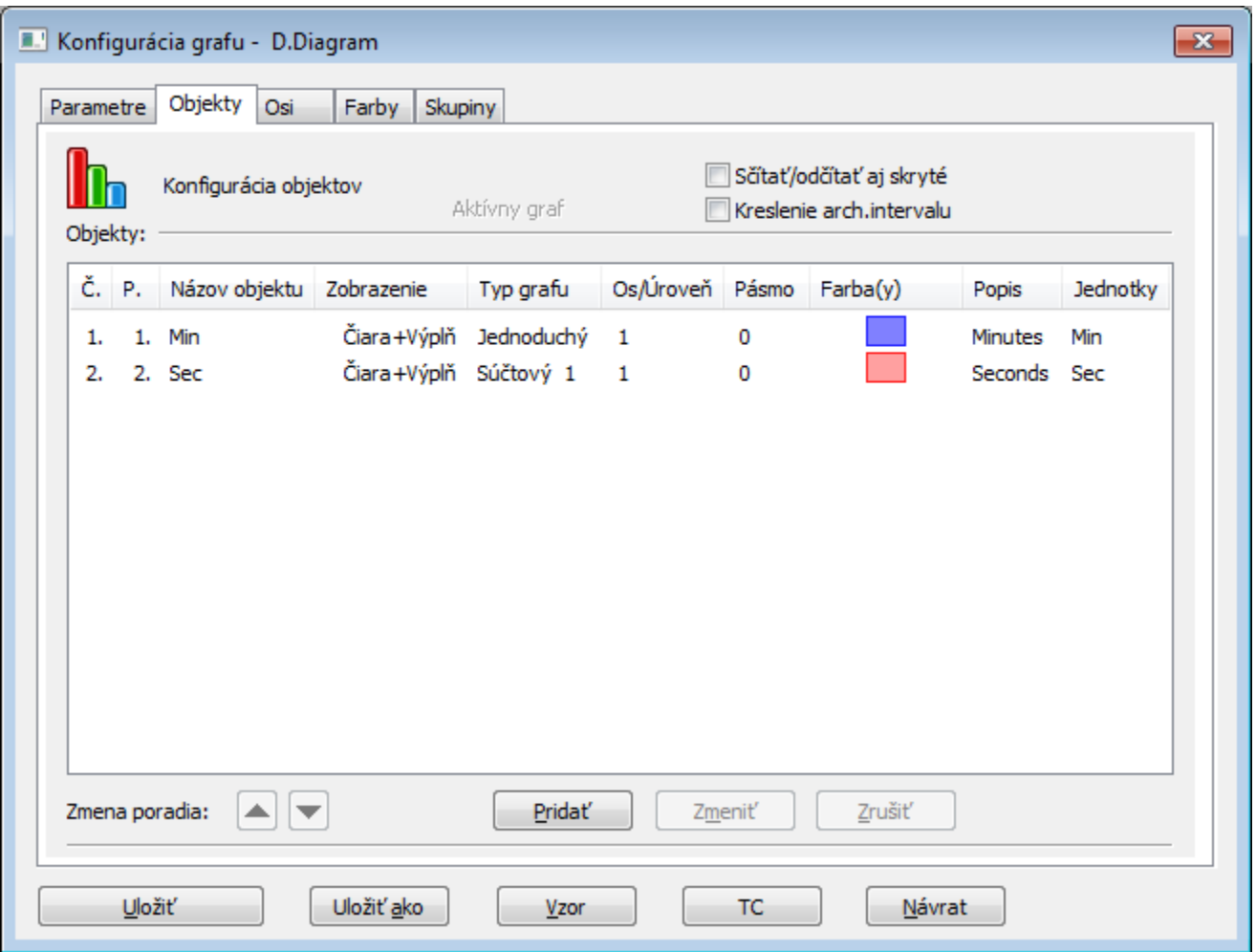

Tlaidlá sú aktívne na základe vybraného objektu v zozname objektov.

Poas konfigurácie objektu (v dialógovom okne [Konfigurácia objektu](#)) je väšina tlaidiel zakázaná. Editovaný objekt je možné vymeni za iný dvojklikom avého tlaidla myši v zozname objektov alebo výberom objektu a stlaením tlaidla **Zmeni**.

## **Síta/odíta aj skryté**

Ak je parameter zaškrtnutý, potom sútové (rozdielové) grafické priebehy, "zneviditenené" pomocou [tlaidla 2](https://doc.ipesoft.com/pages/viewpage.action?pageId=17268796#Oknoprezobrazeniegrafu(Pr�caoper�torasprocesomD2000HI)-vypinanie_grafu) v okne grafu, budú zahrnuté do sútov grafe.

#### **Kreslenie arch. intervalu**

Ak je parameter zaškrtnutý, kreslenie priebehu periodických archívnych hodnôt v grafe zohaduje spôsob archivácie (spôsob zápisu dát do archívu - vi parameter **Zapisovaný as intervalu** v konfigurácii objektu typu Archivovaná hodnota).

#### **Objekty**

Zoznam objektov pre graf. Zoznam obsahuje nasledovné stpce:

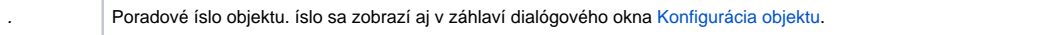

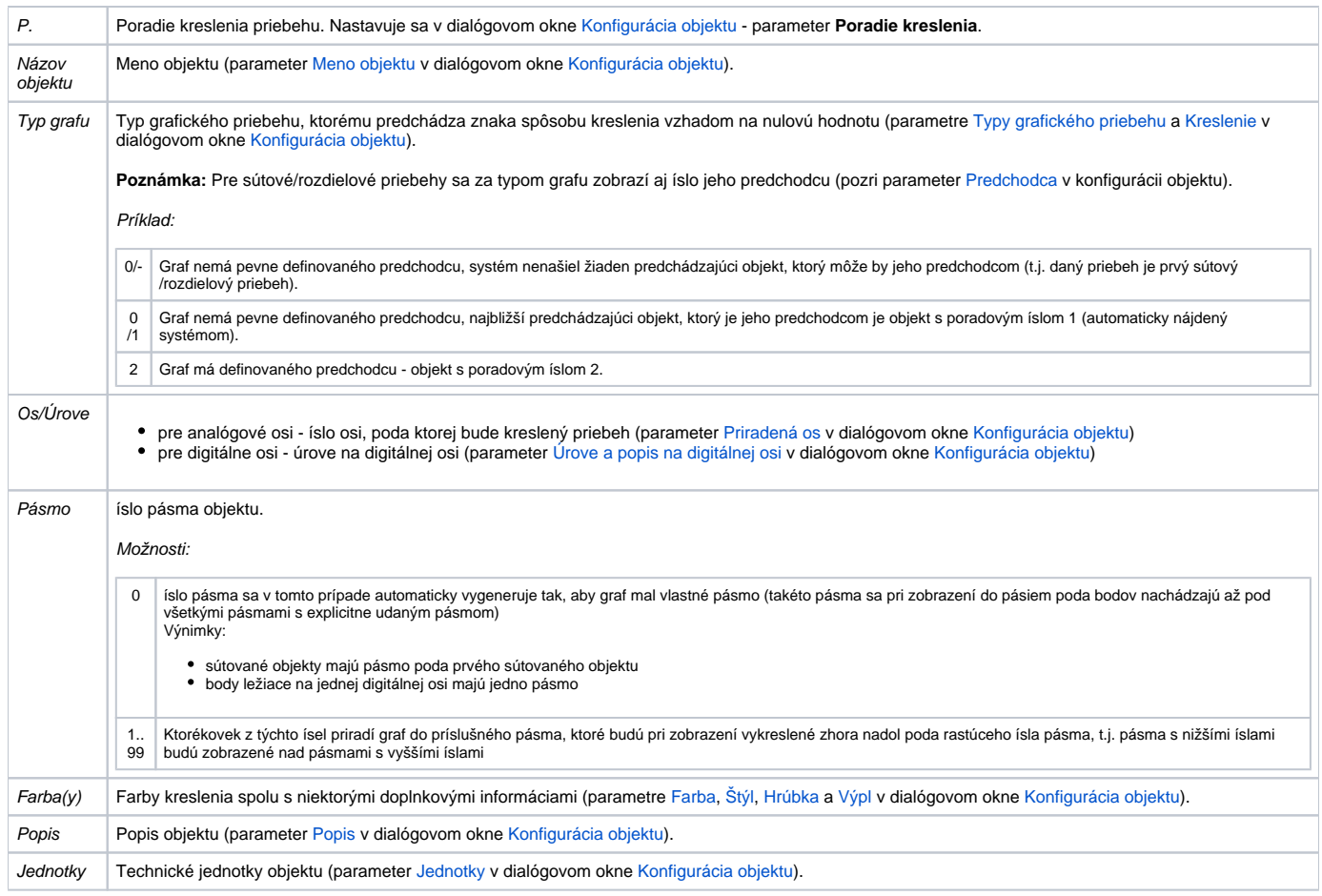

## **Zmena poradia**

Tlaidlá a umožujú meni poradie v zozname. Poradie definované v tomto zozname sa zobrazí v [tabuke grafu](https://doc.ipesoft.com/pages/viewpage.action?pageId=17268796).

#### **Prida**

Kliknutím na toto tlaidlo sa otvorí dialógové okno [Konfigurácia objektu](#) urené na definovanie parametrov súvisiacich so zobrazovaním objektu v grafe.

#### **Zmeni**

Zvolením objektu a stlaením tlaidla **Zmeni**, alebo dvojitým kliknutím avým tlaidlom myši na daný objekt, sa otvorí dialógové okno [Konfigurácia objektu](#). Dvojitým kliknutím pravým tlaidlom myši je možné zmeni bod na iare, nie štruktúrovanú premennú.

# **Zruši**

Zruší oznaený objekt.

Poznámka: Text Aktívny graf sa v záložke zobrazí v prípade, že aspo jeden objekt zobrazovaný v grafe je aktívnym objektom (parameter [Aktívny objekt](#) v dialógovom okne [Konfigurácia objektu\)](#).

**Súvisiace stránky:** ⊕ [Konfigurácia grafov](https://doc.ipesoft.com/pages/viewpage.action?pageId=17269456) [Konfigurácia objektu](#)